**Implementation Guide**

# **Novell**. **Identity Manager Driver for ID Provider**

**3.6.1** June 05, 2009

**www.novell.com**

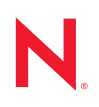

### **Legal Notices**

Novell, Inc., makes no representations or warranties with respect to the contents or use of this documentation, and specifically disclaims any express or implied warranties of merchantability or fitness for any particular purpose. Further, Novell, Inc., reserves the right to revise this publication and to make changes to its content, at any time, without obligation to notify any person or entity of such revisions or changes.

Further, Novell, Inc., makes no representations or warranties with respect to any software, and specifically disclaims any express or implied warranties of merchantability or fitness for any particular purpose. Further, Novell, Inc., reserves the right to make changes to any and all parts of Novell software, at any time, without any obligation to notify any person or entity of such changes.

Any products or technical information provided under this Agreement may be subject to U.S. export controls and the trade laws of other countries. You agree to comply with all export control regulations and to obtain any required licenses or classification to export, re-export or import deliverables. You agree not to export or re-export to entities on the current U.S. export exclusion lists or to any embargoed or terrorist countries as specified in the U.S. export laws. You agree to not use deliverables for prohibited nuclear, missile, or chemical biological weaponry end uses. See the [Novell International Trade Services Web page](http://www.novell.com/info/exports/) (http://www.novell.com/info/exports/) for more information on exporting Novell software. Novell assumes no responsibility for your failure to obtain any necessary export approvals.

Copyright © 2008-2009 Novell, Inc. All rights reserved. No part of this publication may be reproduced, photocopied, stored on a retrieval system, or transmitted without the express written consent of the publisher.

Novell, Inc., has intellectual property rights relating to technology embodied in the product that is described in this document. In particular, and without limitation, these intellectual property rights may include one or more of the U.S. patents listed on the [Novell Legal Patents Web page](http://www.novell.com/company/legal/patents/) (http://www.novell.com/company/legal/patents/) and one or more additional patents or pending patent applications in the U.S. and in other countries.

Novell, Inc. 404 Wyman Street, Suite 500 Waltham, MA 02451 U.S.A. www.novell.com

*Online Documentation:* To access the latest online documentation for this and other Novell products, see the [Novell Documentation Web page](http://www.novell.com/documentation) (http://www.novell.com/documentation).

#### **Novell Trademarks**

For Novell trademarks, see [the Novell Trademark and Service Mark list](http://www.novell.com/company/legal/trademarks/tmlist.html) (http://www.novell.com/company/legal/ trademarks/tmlist.html).

#### **Third-Party Materials**

All third-party trademarks are the property of their respective owners.

# **Contents**

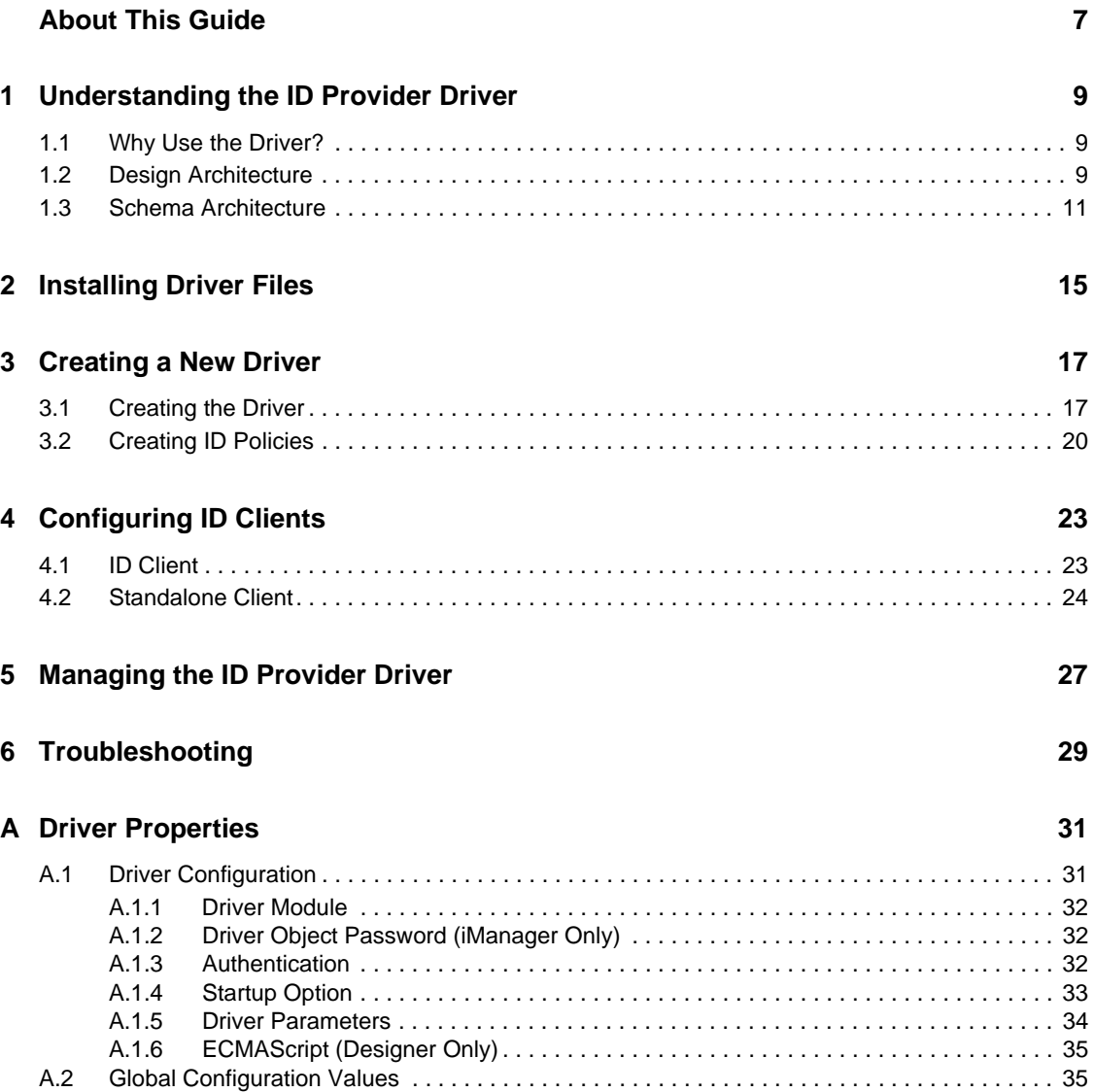

# <span id="page-6-0"></span>**About This Guide**

This guide explains the purpose of the ID Provider driver and how to implement the driver.

- [Chapter 1, "Understanding the ID Provider Driver," on page 9](#page-8-3)
- [Chapter 2, "Installing Driver Files," on page 15](#page-14-1)
- [Chapter 3, "Creating a New Driver," on page 17](#page-16-2)
- [Chapter 4, "Configuring ID Clients," on page 23](#page-22-2)
- [Chapter 5, "Managing the ID Provider Driver," on page 27](#page-26-1)

### **Audience**

This guide is intended for Identity Manager administrators.

### **Feedback**

We want to hear your comments and suggestions about this manual and the other documentation included with this product. Please use the User Comments feature at the bottom of each page of the online documentation, or go to www.novell.com/documentation/feedback.html and enter your comments there.

### **Documentation Updates**

For the most recent version of this guide, visit the [Identity Manager Drivers Documentation Web](http://www.novell.com/documentation/idm36drivers)  [site](http://www.novell.com/documentation/idm36drivers) (http://www.novell.com/documentation/idm36drivers).

### **Additional Documentation**

For documentation on Identity Manager, see the [Identity Manager Documentation Web site](http://www.novell.com/documentation/idm36/index.html) (http:// www.novell.com/documentation/idm36/index.html).

### **Documentation Conventions**

In Novell documentation, a greater-than symbol (>) is used to separate actions within a step and items in a cross-reference path.

A trademark symbol  $(\mathbb{R}, \mathbb{M})$ , etc.) denotes a Novell trademark. An asterisk  $(*)$  denotes a third-party trademark.

When a single pathname can be written with a backslash for some platforms or a forward slash for other platforms, the pathname is presented with a backslash. Users of platforms that require a forward slash, such as Linux\* or UNIX\*, should use forward slashes as required by your software.

# <span id="page-8-3"></span><span id="page-8-0"></span><sup>1</sup>**Understanding the ID Provider Driver**

The ID Provider driver enables you to create and maintain a central source of unique IDs that can be consumed by client applications or systems. When the driver receives an ID request from a client, it generates an ID based on policies you define, passes it to the client, and then stores it in the Identity Vault.

- [Section 1.1, "Why Use the Driver?," on page 9](#page-8-1)
- [Section 1.2, "Design Architecture," on page 9](#page-8-2)
- [Section 1.3, "Schema Architecture," on page 11](#page-10-0)

# <span id="page-8-1"></span>**1.1 Why Use the Driver?**

There are many different reasons why you would want to use the ID Provider driver. For example:

- For administrators it is convenient to have one basic ID for each object in the system, and to have complete control of the ID. No other system can change this ID.
- You can use the ID Provider driver in conjunction with the WorkOrder driver to verify that each WorkOrder ID that is created is unique.
- You can use the driver to help manage UIDs and GIDs in Linux.

# <span id="page-8-2"></span>**1.2 Design Architecture**

Identity Manager drivers listen for events and then apply the proper Identity Manager policies for the event. That information is then passed to the Metadirectory engine that executes the policies.

The ID Provider driver is different from all other Identity Manager drivers. It also listens for events, but it has two sets of policies: the Identity Manager policies and the ID Provider policies. The ID Provider policies allow the driver to generate and assign unique IDs to objects.

The driver has three major components:

- **ID Client:** The ID client communicates with the ID Provider driver to obtain a unique ID. The client can be another Identity Manager driver (for example, the WorkOrder driver) or a standalone Java\* application.
- **ID Provider Driver:** The driver receives ID requests from clients, generates unique IDs that are stored in the Identity Vault, and passes the unique IDs back to the client. The driver uses LDAP to access the Identity Vault and uses Java RMI (Remote Method Invocation) to communicate with ID clients.
- **Identity Vault:** The Identity Vault provides the location for storing unique IDs and also contains the policies used to generate the IDs. All IDs and policies are stored in the ID Policy Container.

1

The ID Provider driver can be used in two different scenarios:

- ["Scenario 1: Using the Identity Vault to Store the ID Provider Policies" on page 10](#page-9-0)
- ["Scenario 2: Using an LDAP Database to Store the ID Provider Policies" on page 11](#page-10-1)

### <span id="page-9-0"></span>**Scenario 1: Using the Identity Vault to Store the ID Provider Policies**

This is the most commonly used scenario with the driver. The ID Provider policies are created and stored in the Identity Vault when the driver is created and configured. [Figure 1-1](#page-9-1) shows how an unique ID is generated.

<span id="page-9-1"></span>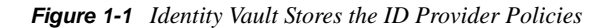

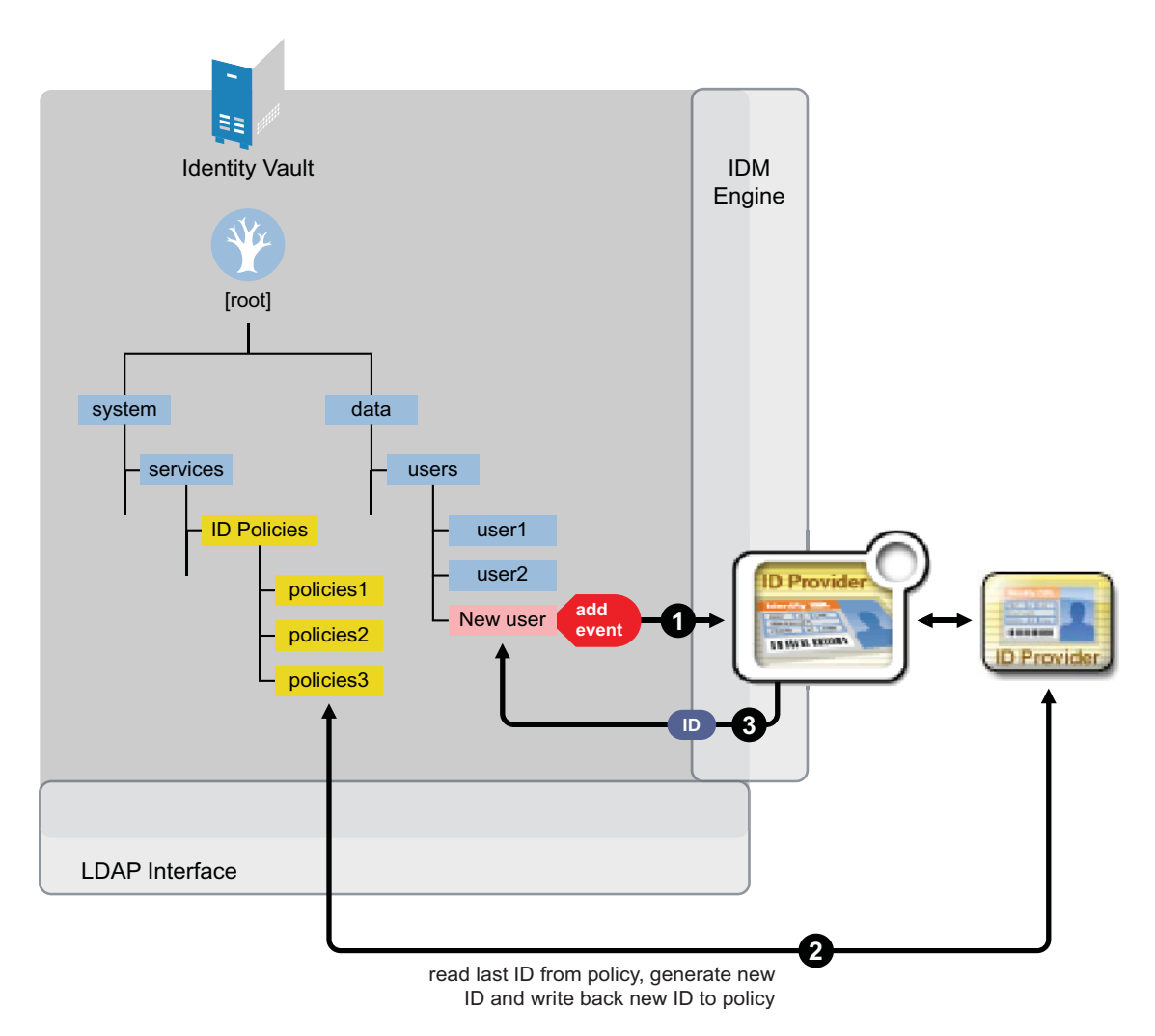

- 1. A new User object is created in the Identity Vault, then the ID Provider driver picks up the Create event.
- 2. The ID Provider driver reads the last ID that was generated from the ID Provider polices in the Identity Vault and generates a new ID. The ID is then written back to the ID Provider policies in the Identity Vault to track the unique IDs.
- 3. The ID Provider driver then assigns the new ID to the new User object.

All events are tracked and stored in the Identity Vault.

## <span id="page-10-1"></span>**Scenario 2: Using an LDAP Database to Store the ID Provider Policies**

This scenario allows you to use an LDAP database to store the ID Provider policies instead of using the Identity Vault. [Figure 1-2](#page-10-2) shows how a unique ID is generated with the LDAP database.

<span id="page-10-2"></span>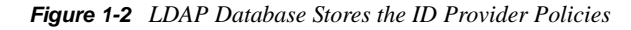

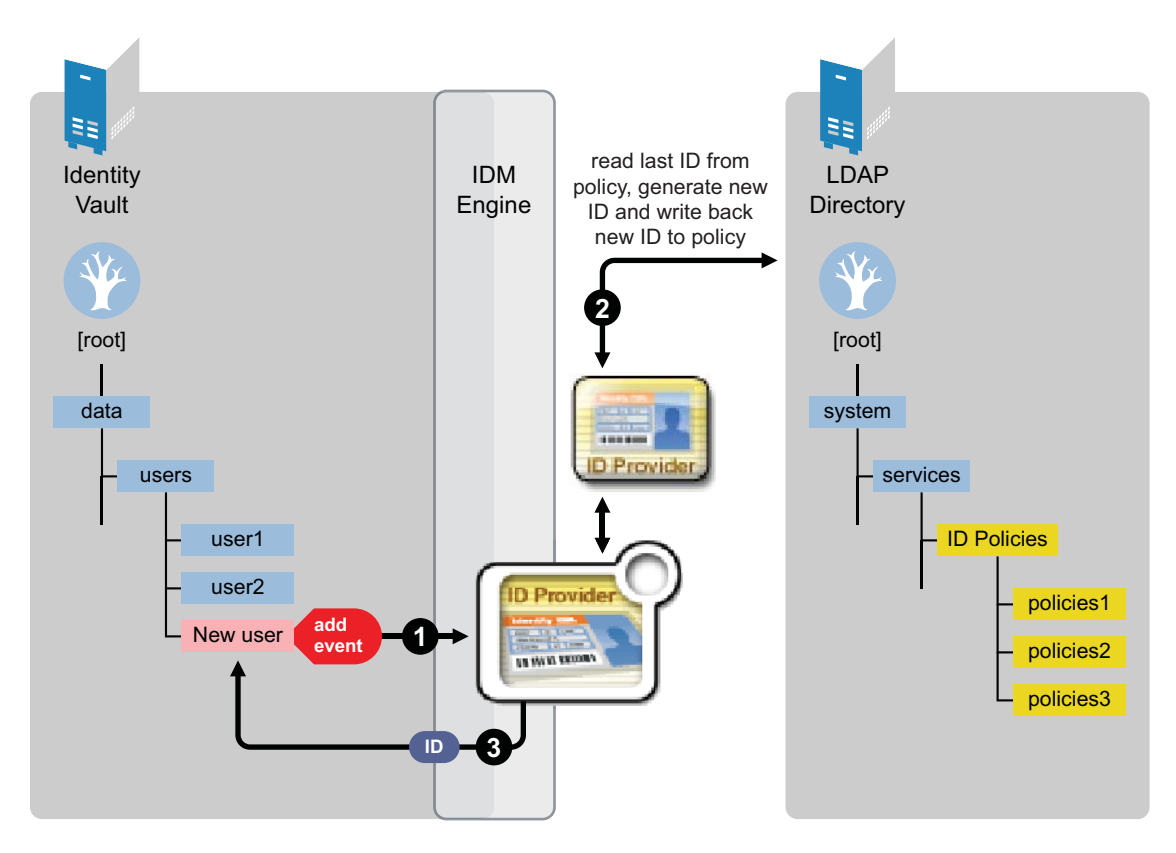

- 1. A new User object is created in the Identity Vault, then the ID Provider driver picks up the Create event.
- 2. The ID Provider driver reads the last ID that was generated from the ID Provider policies in the LDAP database. The ID is then written back to the ID Provider policies in the LDAP database to track the unique IDs.
- 3. The ID Provider driver then assigns the new ID to the new User object in the Identity Vault.

# <span id="page-10-0"></span>**1.3 Schema Architecture**

The Identity Vault's schema must be extended to support the ID Provider driver functionality. The following two tables describe the schema attributes and classes.

### *Table 1-1 Schema Attributes*

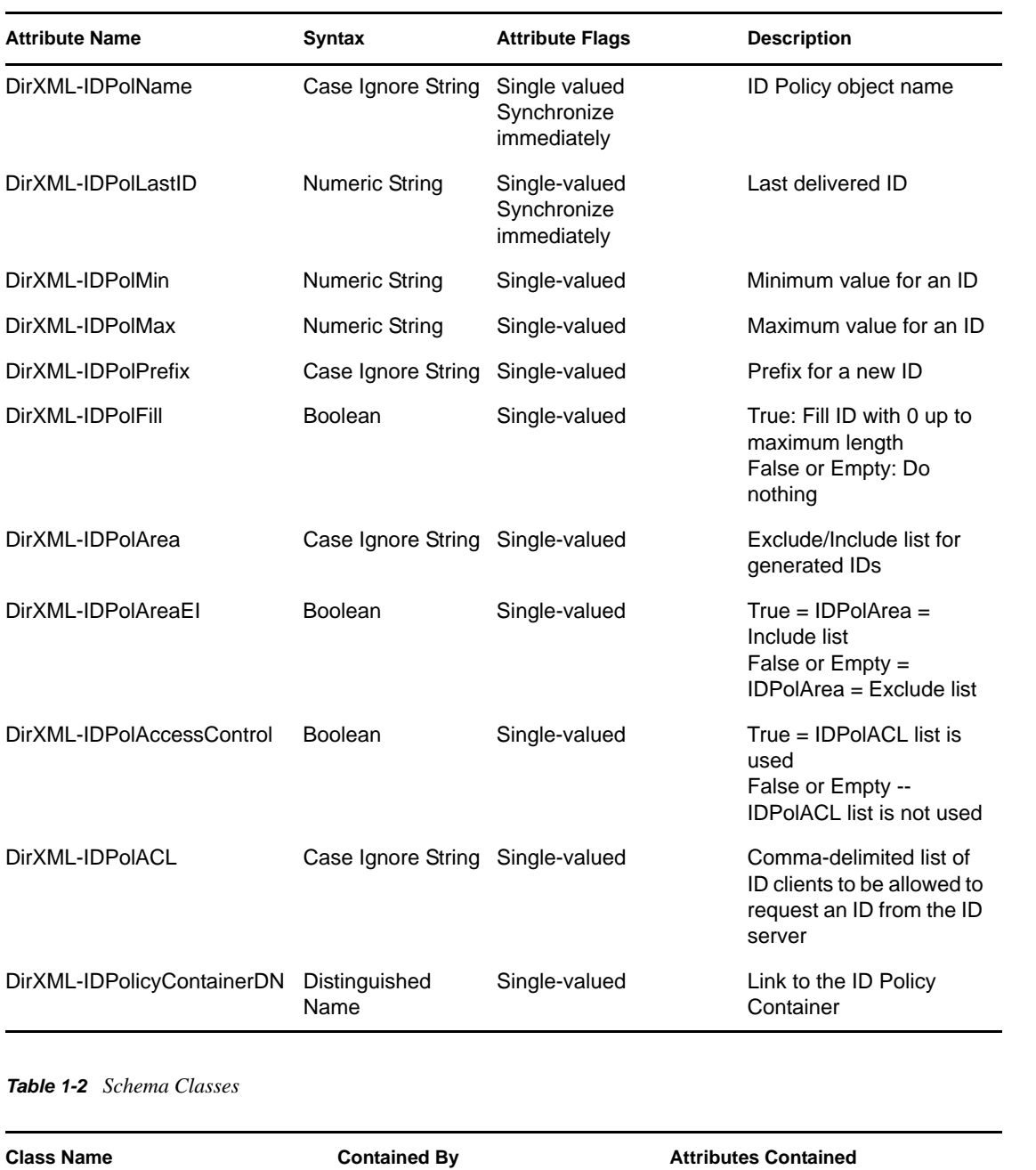

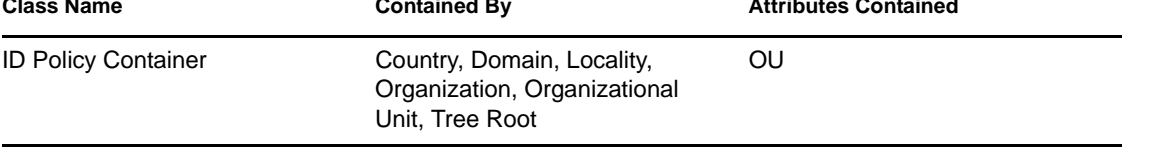

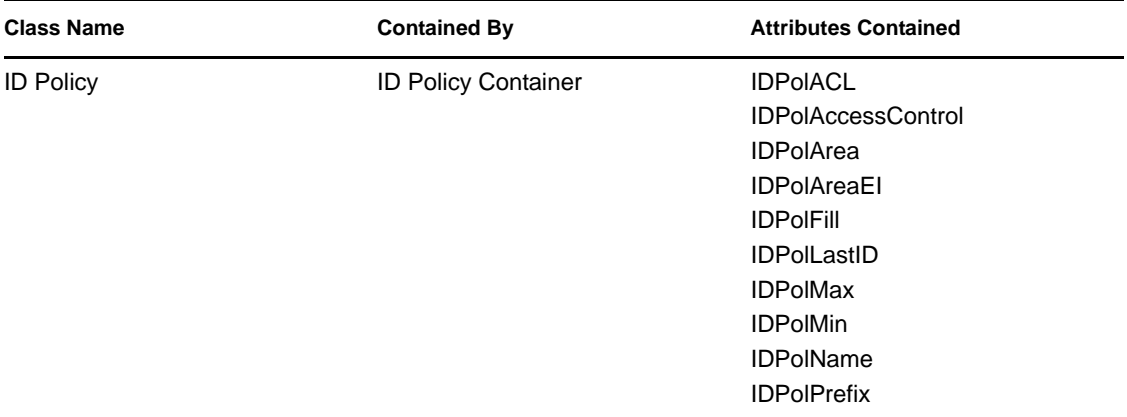

# <span id="page-14-1"></span><span id="page-14-0"></span><sup>2</sup> **Installing Driver Files**

The ID Provider Driver is a service driver that is included with the base Identity Manager product. The driver is installed when the Metadirectory engine and drivers are install. For the installation instructions, see " Installing Identity Manager" in the *Identity Manager 3.6.1 Installation Guide*.

# <span id="page-16-2"></span><span id="page-16-0"></span><sup>3</sup>**Creating a New Driver**

After the ID Provider driver files are installed on the server where you want to run the driver (see [Chapter 2, "Installing Driver Files," on page 15\)](#page-14-1), you can create the driver in the Identity Vault. You do so by importing the basic driver configuration file and then modifying the driver configuration to suit your environment. The following sections provide instructions:

- [Section 3.1, "Creating the Driver," on page 17](#page-16-1)
- [Section 3.2, "Creating ID Policies," on page 20](#page-19-0)

# <span id="page-16-1"></span>**3.1 Creating the Driver**

You can run the driver as a native Java module or as an Identity Manager driver on any supported platform.

You can create the driver through Designer or iManager. It is recommended to use Designer during the planning and implementation phases of the Identity Manager deployment.

**1** In Designer, drag and drop the ID Provider driver, from the *Service* folder, onto the Modeler.

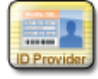

- **2** Select the ID Provider driver from the list, then click *Run*.
- **3** Specify the following information:
	- **Driver name:** Specify the name of the driver object for your environment.
	- **LDAP server:** Specify the IP address of the LDAP server that contains the ID policies.
	- **LDAP port:** Specify the TCP port of the LDAP server. The default is 389 for non-SSL and 636 for SSL.
	- **Policy Container DN:** Specify the DN of the policy container.
	- **Authenication ID:** Specify the LDAP DN of a user with read/write access to the ID Policy container and its child objects.
	- **Authenication Password:** Specify the password of the user used in the *Authenication ID* field.
- **4** Click *Next*.
- **5** Click *Configure* if you want to change additional settings on the driver, or click *Close* to create the driver.

If you want to make additional changes to the driver, the following sections contain information about the driver parameters.

- ["ID Policy Repository" on page 18](#page-17-0)
- ["Client Options" on page 18](#page-17-1)
- ["Server Options" on page 19](#page-18-0)

## <span id="page-17-0"></span>**ID Policy Repository**

The ID policy repository parameters contain information about the location and how to access any ID policies.

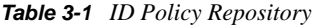

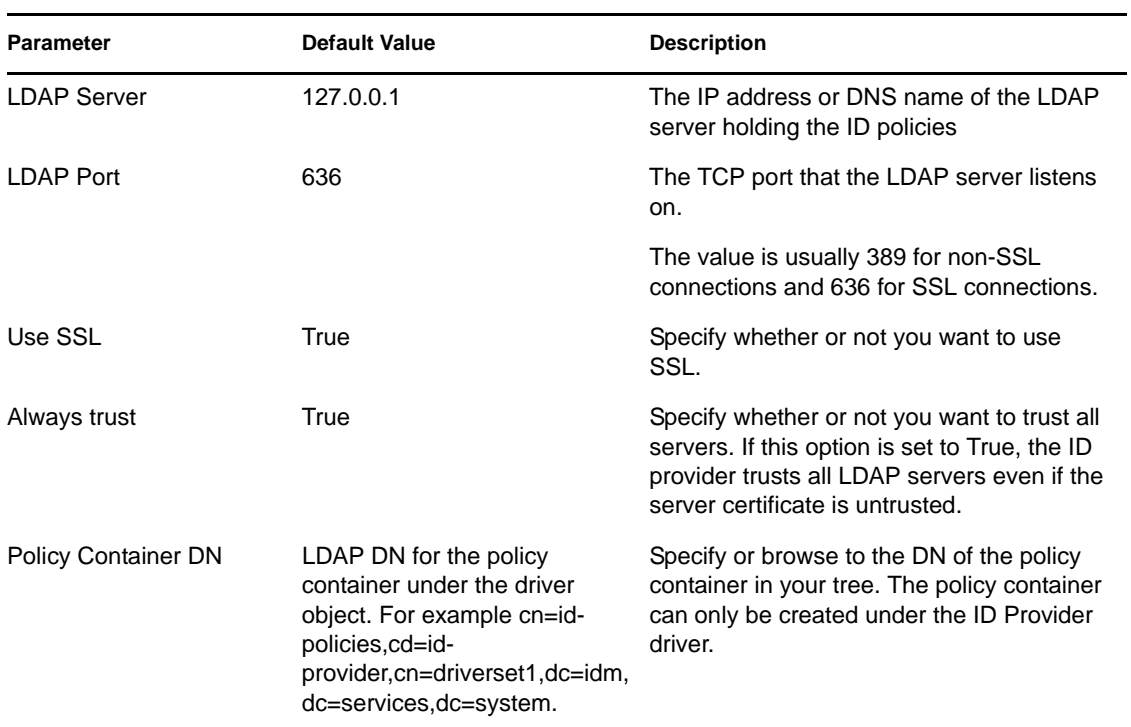

## <span id="page-17-1"></span>**Client Options**

The client options are for the ID Provider clients. For more information, see [Chapter 4,](#page-22-2)  ["Configuring ID Clients," on page 23](#page-22-2).

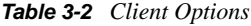

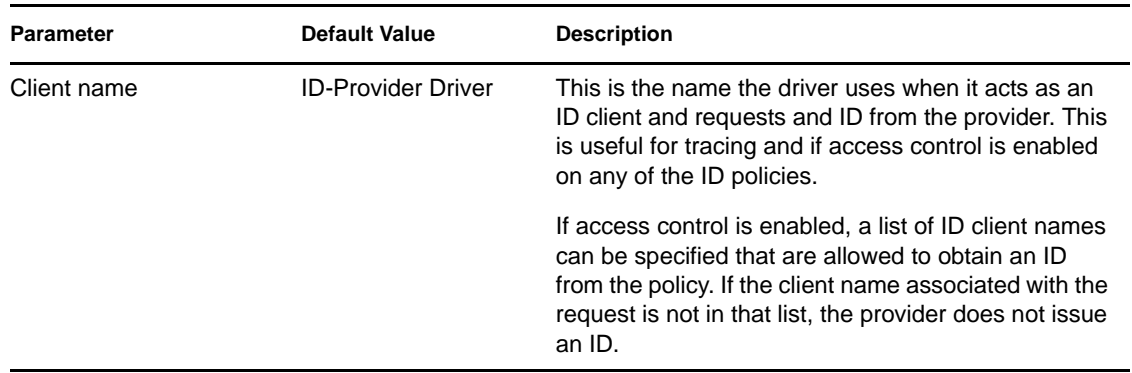

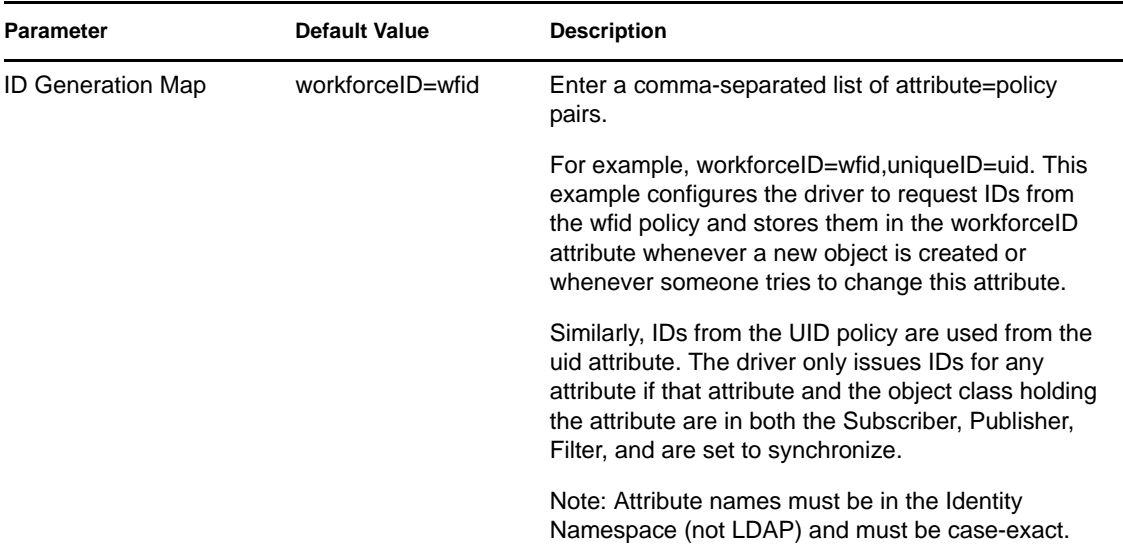

## <span id="page-18-0"></span>**Server Options**

Allow you to setup clients other than the ID Provider driver using Java remote method invocation (RMI). It also allows you to set ID Provider trace level.

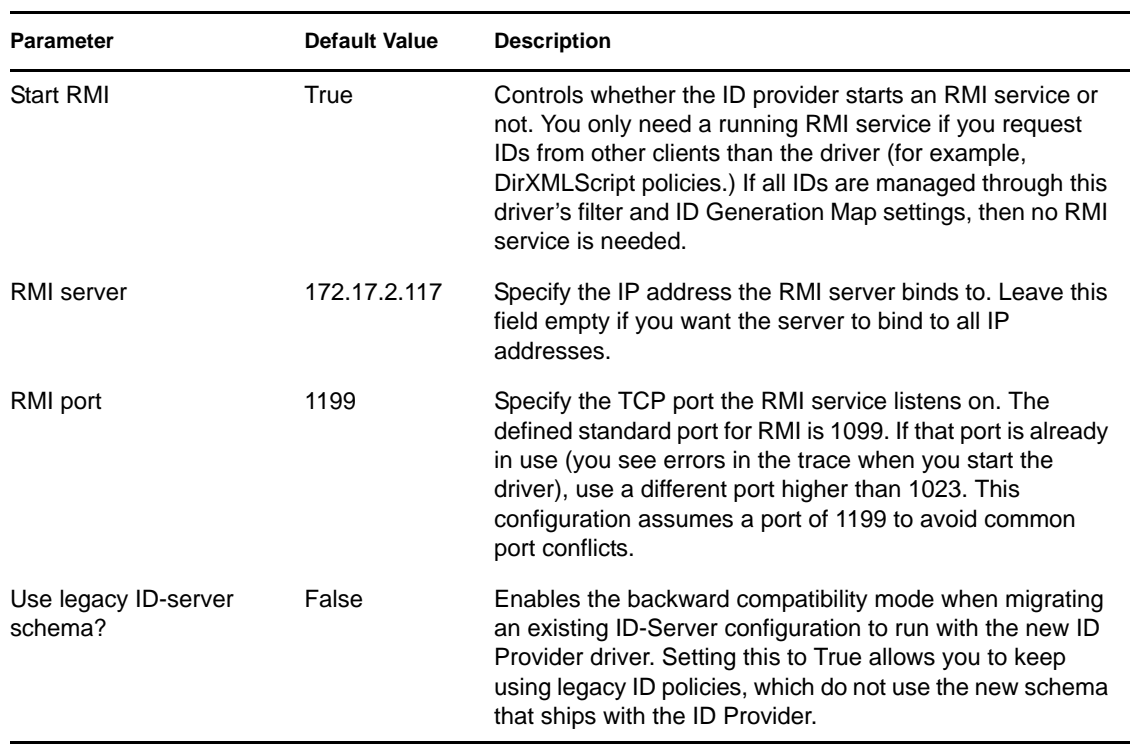

### *Table 3-3 Server Options*

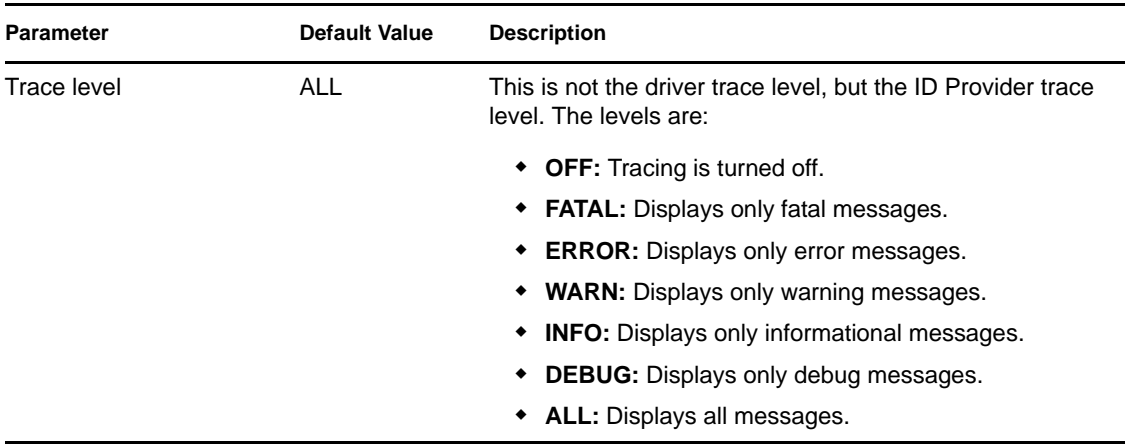

# <span id="page-19-0"></span>**3.2 Creating ID Policies**

An ID Policy container  $\blacksquare$  is a repository for ID policies and is used in conjunction with the ID Provider driver. An ID policy allows the ID Provider driver to generate unique IDs. When the ID Provider driver receives an ID request from a client, it generates an ID based on the ID policy specified in the request and passes it to the client.

By default, there are three ID policies that are created when the driver is imported. The three policies are sample policies. You can use these policies or create your own. The default policies are:

- pid: The pid policy generates unique ids between the range of 100000 to 2000000000. It also adds the prefix of PID to each unique ID.
- **wfid:** The wfid policy generates unique ids between the range of 10000000 to 99999999. It also adds the prefix of WFID to each unique ID for the workforce ID.
- **woid:** The woid policy generates unique ids between the range of 100000 to 2000000000. It also adds the prefix of WOID to each unique ID.

To create an ID policy:

**1** In Designer, right-click the ID Policy container in the *Outline* tab, then click *New > ID Policy*.

The ID Policy container is created when the ID Provider driver is created. The ID Policy container can only reside under the ID Provider driver.

- **2** Specify the name for the ID policy, then click *OK*.
- **3** Double-click the ID policy to access the properties page.
- **4** Use the information in [Table 3-4](#page-19-1) to create your ID policy, then click *OK* to save the information.

<span id="page-19-1"></span>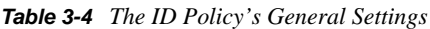

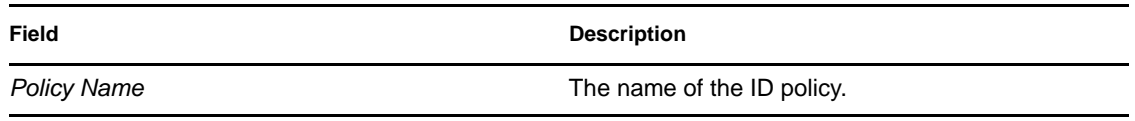

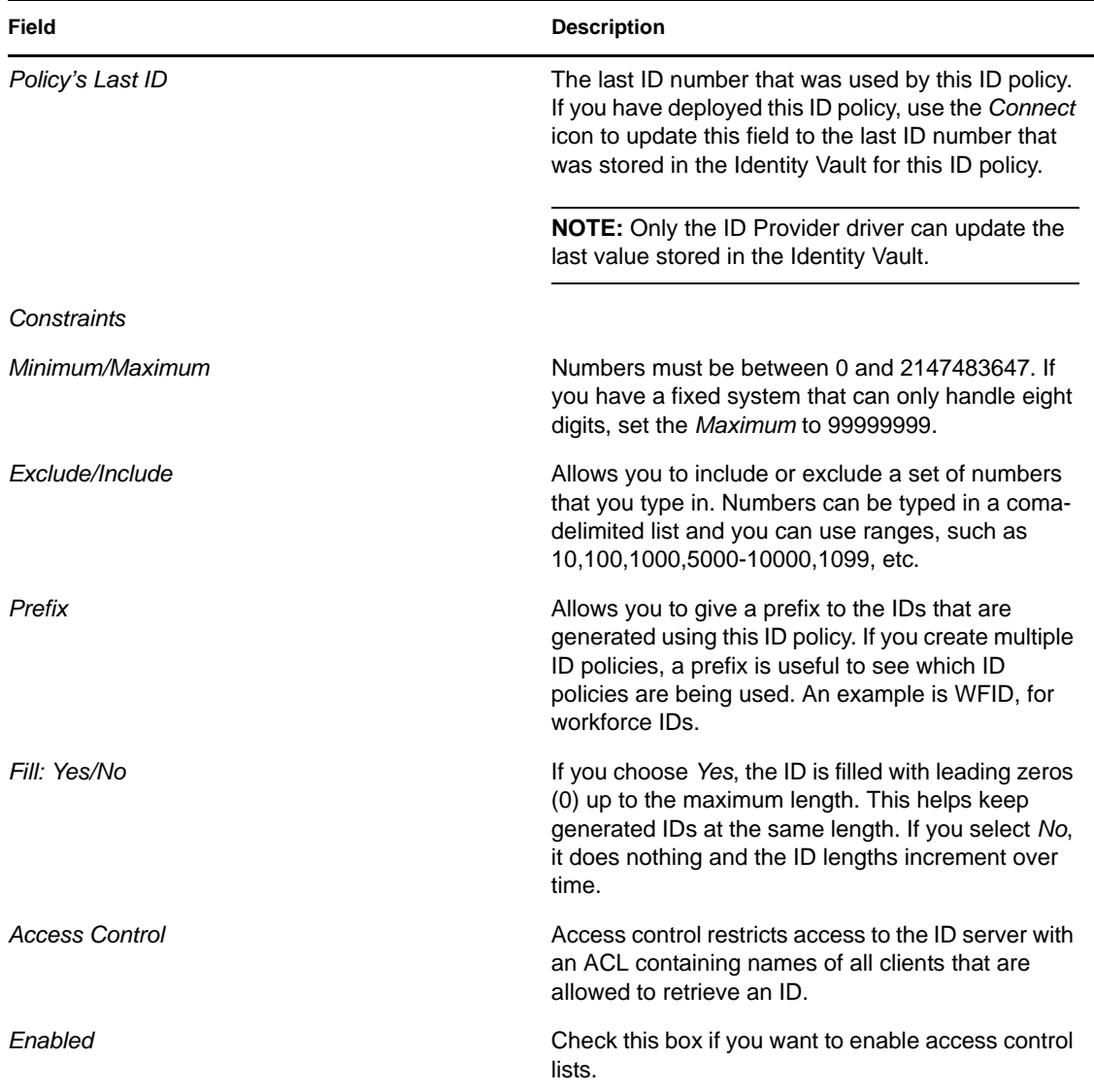

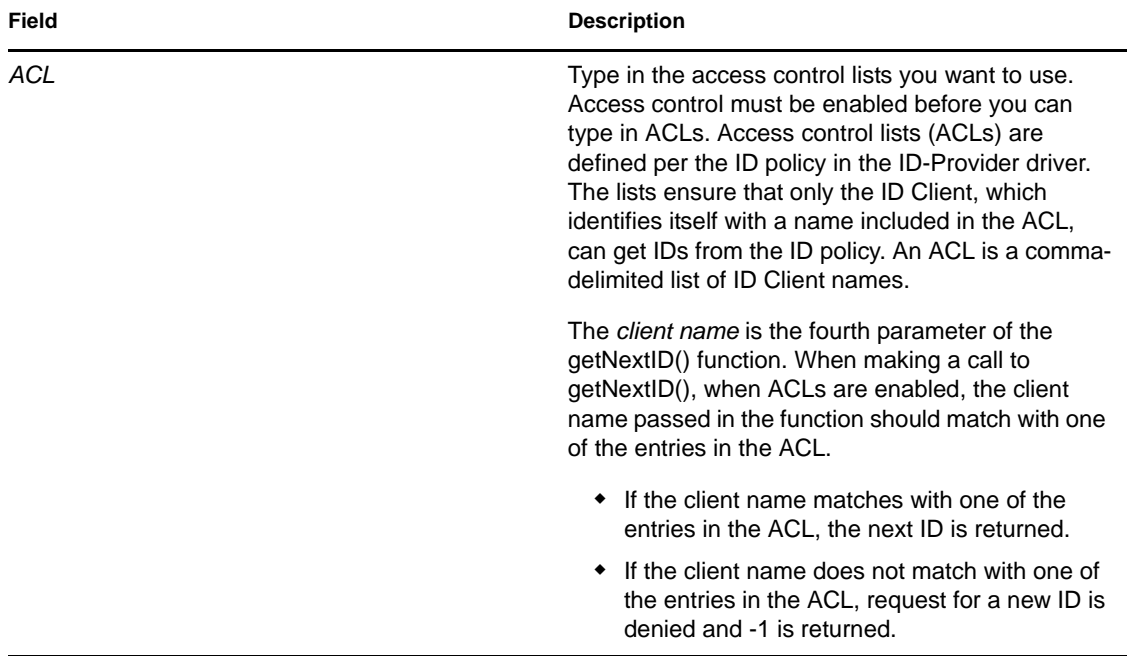

# <span id="page-22-2"></span><span id="page-22-0"></span><sup>4</sup>**Configuring ID Clients**

An ID client can be run as a standalone Java process or included in another Identity Manager driver. All clients must use the Java RMI (Remote Method Invocation) interface to request a new ID from the ID Provider driver.

- [Section 4.1, "ID Client," on page 23](#page-22-1)
- [Section 4.2, "Standalone Client," on page 24](#page-23-0)

# <span id="page-22-1"></span>**4.1 ID Client**

The ID client can be used inside of  $DirXML^{\circledR}$  style sheets calling the getNextID function of the com.novell.ncs.idsrv.IDClient Java class.

xmlns:id="http://www.novell.com/nxsl/java/com.novell.idm.idprovider.IDClient"

To obtain the next available ID from an ID Policy object in the Identity Vault, the ID client uses the following parameters to communicate with the ID Provider driver.

| <b>Parameter</b> | <b>Description</b>                                                                                                    | Sample                 |
|------------------|----------------------------------------------------------------------------------------------------|------------------------|
| \$RMIServer      | RMI server host address                                                                                                    | localhost              |
| \$RMIPort        | RMI server port                                                                                                    | 1099                   |
| \$UIDRule        | ID Policy object name to retrieve<br>an ID from                                                                                | uniqueCN               |
| \$IDClient       | ID Client name to identify this<br>client at the RMI server                                                                    | Client-No <sub>2</sub> |
| \$Tracelevel     | <b>Trace level</b>                                                                                                    | 1                      |
|                  | Through the trace level setting it's<br>possible to see specific trace<br>information in the DirXML ID<br>Servers main screen. |                        |
|                  | The trace level is a bit mask and<br>can be combined.                                                                          |                        |
|                  | Trace values and levels:                                                                                                    |                        |
|                  | $0 =$ off<br>$1 = low$<br>$2 = \text{medium}$<br>$3 = high$<br>$4 =$ exceptions                                                |                        |

*Table 4-1 ID Client Parameters*

```
<xsl:variable name="RMIServer" select="'192.168.65.100'"/>
<xsl:variable name="RMIPort" select="'1099'"/>
<xsl:variable name="UIDRule" select="'Unix UID'"/>
<xsl:variable name="IDClient" select="'NIS-SUB-A-CST'"/>
<xsl:variable name="GIDRule" select="'Unix GID'"/>
<xsl:variable name="Tracelevel" select="'9'"/>
```

```
<xsl:variable name="uid" 
select="id:getNextID($RMIServer,$RMIPort,$UIDRule,$IDClient,$Tracelevel)"/>
```
## <span id="page-23-0"></span>**4.2 Standalone Client**

The standalone client is run as a Java process that calls the main function of the com.novell.ncs.idsrv.IDClient Java class.

```
%JRE_HOME%\java -noverify -classpath %CLASSPATH% 
com.novell.idm.idprovider.IDClient <parameters>
```
To obtain the next available ID from an ID Policy objects in the Identity Vault, the client uses the following parameters to communicate with the driver.

| <b>Parameter</b> | <b>Description</b>                                                                                                    | Sample          |
|------------------|----------------------------------------------------------------------------------------------------|-----------------|
| -h               | RMI server host address                                                                                                    | -h localhost    |
| -p               | RMI server port                                                                                                    | -p 1099         |
| -0               | ID Policy object name to retrieve<br>an ID from                                                                                | -o uniqueCN     |
| -c               | ID Client name to identify this<br>client at the RMI server                                                                    | -c Client-No1   |
| -t               | <b>Trace level</b>                                                                                                    | $-t1$           |
|                  | Through the trace level setting it's<br>possible to see specific trace<br>information in the DirXML ID<br>Servers main screen. |                 |
|                  | The trace level is a bit mask and<br>can be combined.                                                                          |                 |
|                  | Trace values and levels:                                                                                                    |                 |
|                  | $0 =$ off<br>$1 = low$<br>$2 = \text{medium}$<br>$3 = high$<br>$4 =$ exceptions                                                |                 |
| -m               | Remote RMI server command to<br>be executed at the RMI server<br>console                                                       | -m reinitialize |

*Table 4-2 Standalone ID Client Parameters*

%JRE\_HOME%\java -noverify -classpath %CLASSPATH% com.novell.idm.idprovider.IDClient -h localhost -p 1099 -o Policy -t 1 -c Client -l 1

# <span id="page-26-1"></span><span id="page-26-0"></span><sup>5</sup>**Managing the ID Provider Driver**

As you work with the ID Provider driver, there are a variety of management tasks you might need to perform, including the following:

- Starting, stopping, and restarting the driver
- Viewing driver version information
- Using Named Passwords to securely store passwords associated with the driver
- Monitoring the driver's health status
- Backing up the driver
- Inspecting the driver's cache files
- Viewing the driver's statistics
- Using the DirXML Command Line utility to perform management tasks through scripts
- Securing the driver and its information
- Synchronizing objects
- Migrating and resynchronizing data
- Activating the driver
- Upgrading an existing driver

Because these tasks, as well as several others, are common to all Identity Manager drivers, they are included in one reference, the *Identity Manager 3.6.1 Common Driver Administration Guide*.

# <span id="page-28-0"></span><sup>6</sup>**Troubleshooting**

Viewing driver processes is necessary to analyze unexpected behavior. To view the driver processing events, use DSTrace. You should only use it during testing and troubleshooting the driver. Running DSTrace while the drivers are in production increases the utilization on the Identity Manager server and can cause events to process very slowly. For more information, see "Viewing Identity Manager Processes" in the *Identity Manager 3.6.1 Common Driver Administration Guide*.

# <span id="page-30-0"></span><sup>A</sup>**Driver Properties**

This section provides information about the Driver Configuration and Global Configuration Values properties for the Sentinel driver. These are the only unique properties for the Sentinel driver. All other driver properties (Named Password, Engine Control Values, Log Level, and so forth) are common to all drivers. Refer to "Driver Properties" in the *Identity Manager 3.6.1 Common Driver Administration Guide* for information about the common properties.

The information is presented from the viewpoint of iManager. If a field is different in Designer, it is marked with an  $\bullet$  icon.

- [Section A.1, "Driver Configuration," on page 31](#page-30-1)
- [Section A.2, "Global Configuration Values," on page 35](#page-34-1)

# <span id="page-30-1"></span>**A.1 Driver Configuration**

In iManager:

- **1** In iManager, click **to** to display the Identity Manager Administration page.
- **2** Open the driver set that contains the driver whose properties you want to edit. To do so:
	- **2a** In the *Administration* list, click *Identity Manager Overview*.
	- **2b** If the driver set is not listed on the Driver Sets tab, use the Search In field to search for and display the driver set.
	- **2c** Click the driver set to open the Driver Set Overview page.
- **3** Locate the Sentinel driver icon, then click the upper right corner of the driver icon to display the Actions menu.
- **4** Click *Edit Properties* to display the driver's properties page.

By default, the properties page opens with the Driver Configuration tab displayed.

In Designer:

- **1** Open a project in the Modeler.
- **2** Right-click the driver icon **3** or line, then select click *Properties > Driver Configuration*.

The Driver Configuration options are divided into the following sections:

- [Section A.1.1, "Driver Module," on page 32](#page-31-0)
- [Section A.1.2, "Driver Object Password \(iManager Only\)," on page 32](#page-31-1)
- [Section A.1.3, "Authentication," on page 32](#page-31-2)
- [Section A.1.4, "Startup Option," on page 33](#page-32-0)
- [Section A.1.5, "Driver Parameters," on page 34](#page-33-0)
- [Section A.1.6, "ECMAScript \(Designer Only\)," on page 35](#page-34-0)

## <span id="page-31-0"></span>**A.1.1 Driver Module**

The driver module changes the driver from running locally to running remotely or the reverse.

| Option                          | <b>Description</b>                                                                                                    |  |
|---------------------------------|----------------------------------------------------------------------------------------------------|--|
| Java                            | Used to specify the name of the Java class that is<br>instantiated for the shim component of the driver.<br>This class can be located in the classes directory<br>as a class file, or in the lib directory as a . jar<br>file. If this option is selected, the driver is running<br>locally.        |  |
|                                 | The name of the Java class is:                                                                                                    |  |
|                                 | com.novell.idm.driver.idprovider.IDPr<br>oviderShim                                                                                                    |  |
| <b>Connect to Remote Loader</b> | Used when the driver is connecting remotely to the<br>connected system. Designer includes two<br>suboptions:                                                                                                    |  |
|                                 | Driver Object Password: Specifies a<br>password for the Driver object. If you are<br>using the Remote Loader, you must enter a<br>password on this page. Otherwise, the remote<br>driver does not run. The Remote Loader uses<br>this password to authenticate itself to the<br>remote driver shim. |  |
|                                 | Remote Loader Client Configuration for<br>Documentation: Includes information on the<br>Remote Loader client configuration when<br>Designer generates documentation for the<br>Delimited Text driver.                                                                                               |  |

*Table A-1 Driver Modules*

## <span id="page-31-1"></span>**A.1.2 Driver Object Password (iManager Only)**

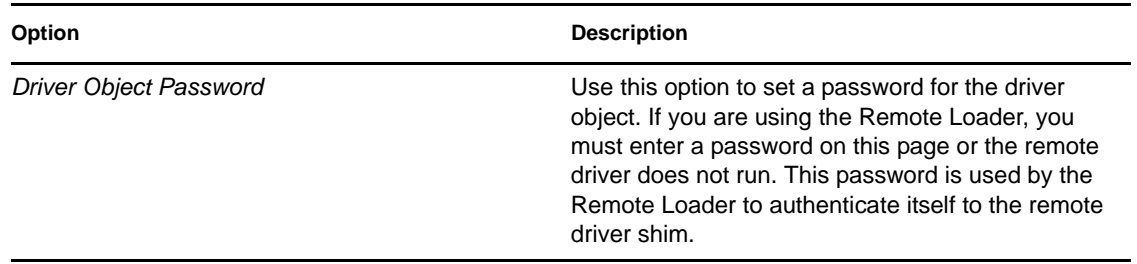

*Table A-2 Driver Object Password*

## <span id="page-31-2"></span>**A.1.3 Authentication**

The authentication section stores the information required to authenticate to the connected system.

*Table A-3 Authentication Options*

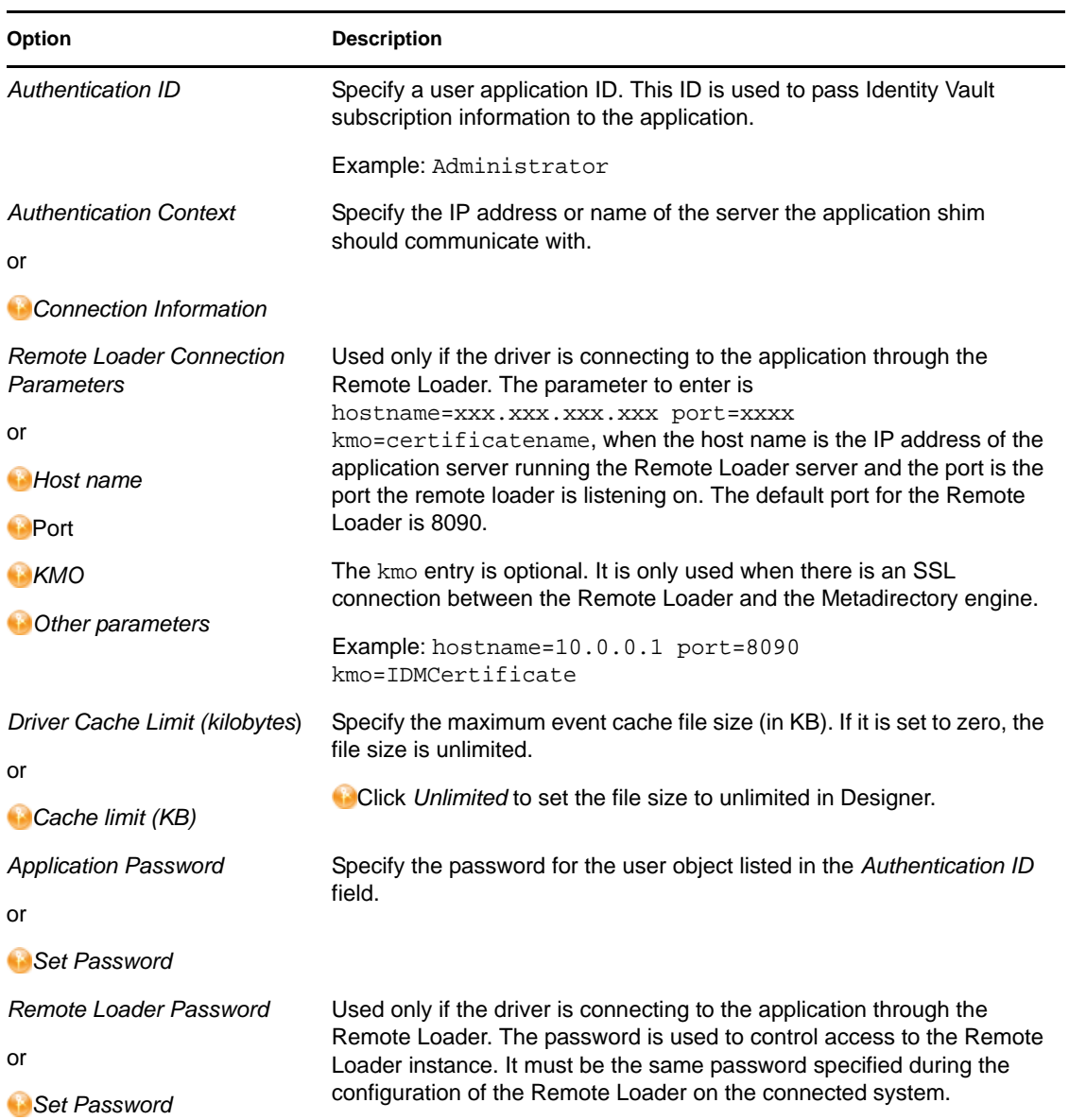

## <span id="page-32-0"></span>**A.1.4 Startup Option**

The Startup Option allows you to set the driver state when the Identity Manager server is started.

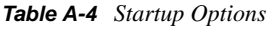

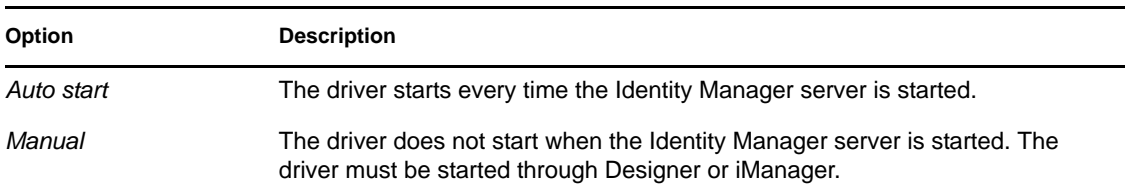

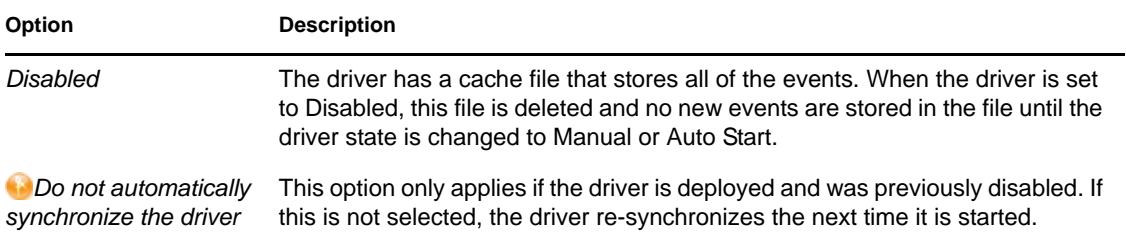

## <span id="page-33-0"></span>**A.1.5 Driver Parameters**

The Driver Parameters section lets you configure the driver-specific parameters. When you change driver parameters, you tune driver behavior to align with your network environment.

- ["ID Policy Repository" on page 34](#page-33-1)
- ["Client Options" on page 34](#page-33-2)
- ["Server Options" on page 35](#page-34-2)

### <span id="page-33-1"></span>**ID Policy Repository**

**LDAP server:** The IP address or DNS name of the LDAP server that contains the ID policies.

**LDAP port:** The TCP port of the LDAP server. The default port is 389 for a non-SSL connection and 636 for an SSL connection.

**Use SSL:** Select *True* to use an SSL/TLS connection to the LDAP server.

**Always trust:** If this options is set to *True*, the ID Provider driver trusts all LDAP servers even if their certificates are untrusted.

**Policy Container DN:** Specify the DN of the policy container in your Identity Vault.

## <span id="page-33-2"></span>**Client Options**

**Client name:** The name the driver uses when it acts as an ID client and requests an ID from the provider. This is useful for tracing, and if access control is enabled on any of the ID policies. If access control is enabled, the ID client names that obtain an ID from the policy are specified. If the client name associated with the request is not in the list, the provider does not issue an ID.

**ID Generation Map:** Specify a comma-separated list of attribute=policy pairs. For example: workforceID=wfid,uniqueID=uid.

This example configures the driver to request IDs from the wfid policy and store them in the workforceID attribute whenever a new object is created or when someone tries to change this attribute. IDs from the uid policy are used for the uniqueID attribute. The driver only issues IDs from an attribute if that attribute and the object class holding the attribute are in the Subscriber channel and the Publisher channel of the filter and are set to synchronize.

**NOTE:** Attribute names must be in the Identity Manager namespace (not LDAP) and must be caseexact.

## <span id="page-34-2"></span>**Server Options**

**Start RMI?:** Controls whether the ID Provider starts an RMI service or not. An RMI service is needed if you request IDs from other clients than the driver for example, from DirXML Script policies or style sheets. If all IDs are managed through this driver's filter and ID Generation Map settings, no RMI service is needed.

**RMI server:** The IP address of the RMI server. Leave this field blank for the server to bind to all available addresses.

**RMI port:** The TCP port of the RMI service. The default port for RMI is 1099. If that port is in use, change to a different port that is lower than 1024. If the port is in conflict, you see errors in the trace when the driver starts. The configuration assumes a port of 1099 to avoid common port conflicts.

**Use legacy ID Server schema:** Enables a backward-compatibility mode when migrating an existing ID Server configuration to run with the new ID Provider shim. True allows you to use legacy ID policies which do not use the schema that ships with the ID Provider driver.

**Trace level:** Select On to enable the ID Provider trace level, not the driver trace level.

## <span id="page-34-0"></span>**A.1.6 ECMAScript (Designer Only)**

Enables you to add ECMAScript resource files. The resources extend the driver's functionality when Identity Manager starts the driver.

# <span id="page-34-1"></span>**A.2 Global Configuration Values**

Global configuration values (GCVs) allow you to specify settings for the Identity Manager features such as driver heartbeat, as well as settings that are specific to the function of an individual driver configuration. The Sentinel driver does not included any preconfigured GCVs.

In iManager:

- **1** In iManager, click **to** to display the Identity Manager Administration page.
- **2** Open the driver set that contains the driver whose properties you want to edit. To do so:
	- **2a** In the *Administration* list, click *Identity Manager Overview*.
	- **2b** If the driver set is not listed on the Driver Sets tab, use the Search In field to search for and display the driver set.
	- **2c** Click the driver set to open the Driver Set Overview page.
- **3** Locate the Delimited Text driver icon, then click the upper right corner of the driver icon to display the Actions menu.
- **4** Click *Edit Properties* to display the driver's properties page.

By default, the properties page opens with the Driver Configuration tab displayed.

In Designer:

- **1** Open a project in the Modeler.
- **2** Right-click the driver icon or line, then select *Properties > Global Configuration Values.*